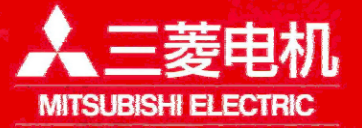

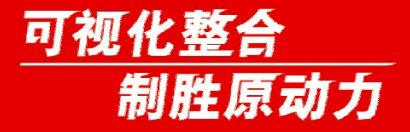

# M7功能技巧 设定介绍

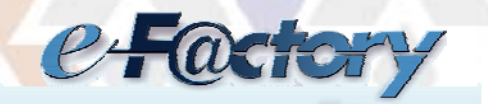

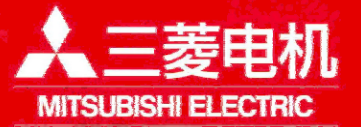

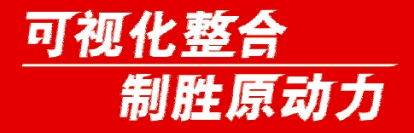

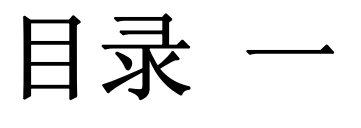

截图功能 大容量程序编辑 菜单键任意排列 机床厂密码保持 操作键盘无声音 双系统同时显示 自动备份时间设定 ▶多系统 画面显示颜色设定

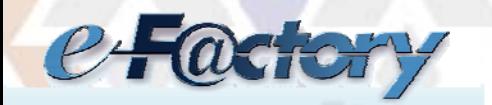

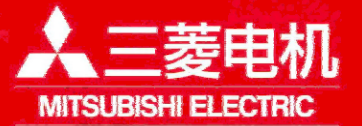

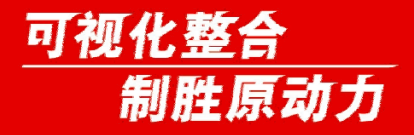

目录 二

光标任意位置搜索 监视画面显示设顶 各坐标轴显示顺序 PLC运行中写入参数 自动电源关断 PC-NC网络自动连接 自动方式下手轮控制进给速度 搜索字符边颜色

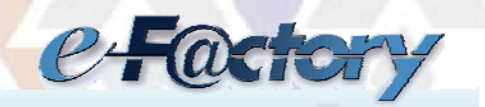

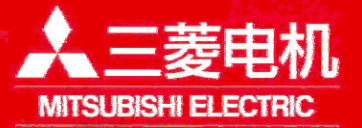

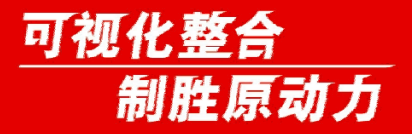

# 截图功能

功能:将当前画面信息以位图形式的文件输出至CF卡内。 使用条件: M70系列 (E0版本以后)

操作:

- 1、将参数#8121设"1"。
- 2、将CF卡插入卡槽内,长按[Shift]键(约3秒)直至发出蜂鸣音, 即表示位图文件已经输出到CF卡中。

注意事项:

- 1、仅可输出静态画面。
- 2、自动启动中无法输出位图文件
- 3、手动远转等在轴移动过程中不要输出文件。

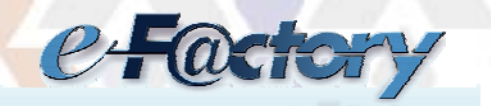

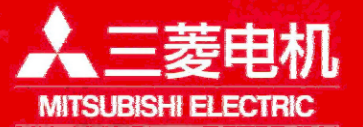

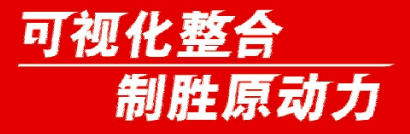

大容量程序编辑

功能: 因普通编辑模式编辑容量有限, 当加工程序很大 ( 1.0MB以 上)时,可以使用大容量程序编辑功能。

操作:

#8921设"1"选择大容量编辑。

0、正常编辑模式

1、大容量编辑模式

注意事项:

- 1、存储于CF卡等存储设备内的程序大于1.0MB以上时,将使用此功 能。
- 2、#8910编辑UndoWU无效时为2.0MB
- 3、统一加工程序的换行符(样例的加工程序中包含了LF、CR+LF两 种换行符)

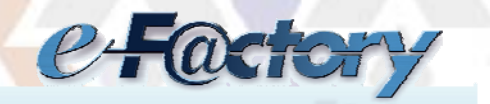

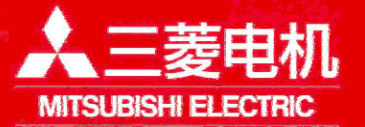

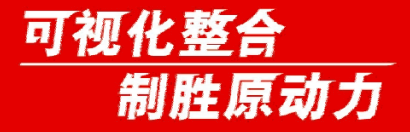

大容量程序编辑

## 注意事项:

4、换行符——指一个程序段结束后进行换行时PC机内部的识别码。 与换行有关的内部识别码有以下两种: CR——回车,指转到同行的行首。 LF——换行,指转到下一行(不改变光标位置)。

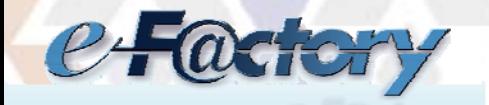

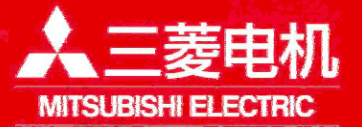

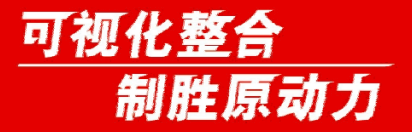

菜单排列

功能: 任意排列或隐藏运行界面、设置界面、编辑界面的主菜单键。 使用条件: M70系列、M700系列、M700VS系列、M700VW系列(F2版本 以后)

操作:

- 1、将参数#11032设"1"(菜单选择参数设定需要密码)或设"2"(无 需密码)。
- 2、#10501-#10530(运行界面主菜单) #10551-#10580(设置界面主菜单) #10601-#10630(编辑界面主菜单)

注意事项:

- 1、设置-1菜单不显示。
- 2、设定范围0~30

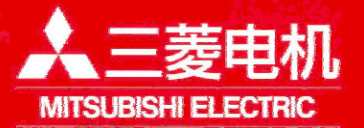

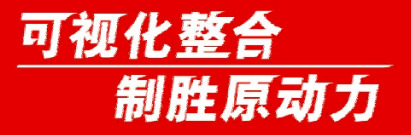

# 机床厂密码保持

功能: 机床在厂内调试期间使用密码保持, 不用每次系统重起后都 需要输入密码后再修改参数。

使用条件: M70系列和M700系列(E2版以后), M700VS系列(F0版以 后), M700VW系列(F2版以后)

操作:

1、将参数#11018设"1"。

2、关闭NC电源后生效。

注意事项:

1、最终客户建议不要使用此功能,防止修改参数时误操作。

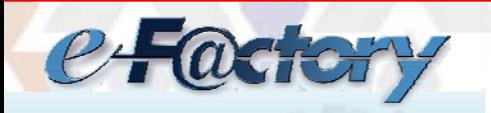

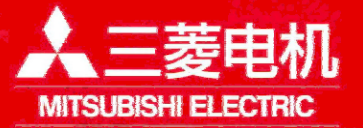

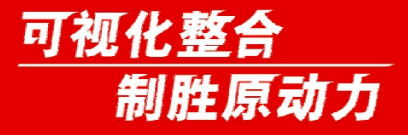

操作键盘无声音

功能: 在按操作键盘时无声音。 使用条件: M70系列、M700VS系列(F2版以后) 操作:

1、将参数#8126设"1"后生效。

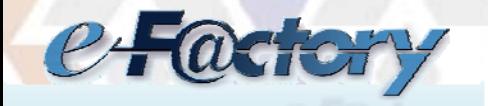

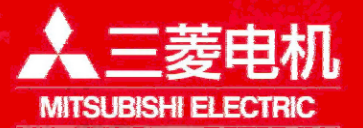

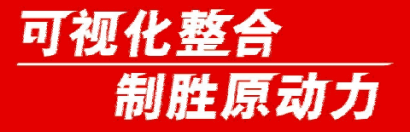

双系统同时显示

功能: 在使用双系统时, 将2个系统的监视画面在一个屏幕上显示。 使用条件: M70A系列、M700系列(E2版以后), M700VS系列(F0版 以后), M700VW系列(F2版以后)

操作:

1、将参数#11019设"1",关闭NC电源后生效 。

注意事项:

1、#11035参数可设置怎么切换系统。

- 0:无限制
- 1: 系统切换键 | \$ + 5 | 无效。
- 2: 通过信号Y730~Y733 (第1系统~第4系统) 来切换系统。

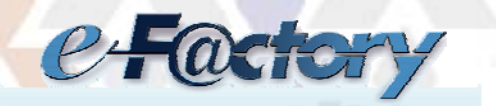

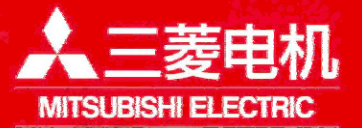

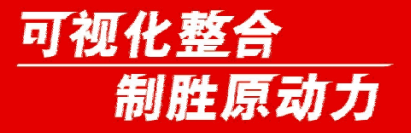

自动备份时间设定

功能: 用于防止参数丢失, 在计划设定的时间。开机后自动备份。 使用条件: M70系列 (A0版以后), M700系列 (B0版以后), M700VS 系列(F0版以后), M700VW系列(F2版以后)

操作:

1、将参数#8915~#8918分别设定,想要自动备份的日期(-1~31)。

## 注意事项:

- 1、参数#8915设"-1"时, NC每次启动都会执行备份。
- 2、参数#8915~#8918全部设"0"时,不执行自动备份。
- 3、一个月最多执行4次备份。
- 4、#8916~#8918不能设置"-1"

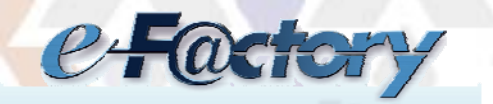

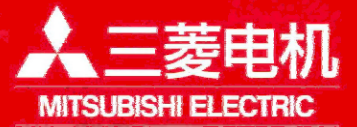

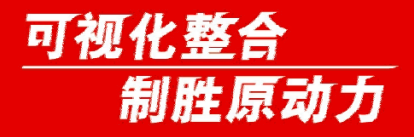

多系统画面显示颜色设定

功能:改变显示NC名称处的颜色, 在使用多系统时,方便区分。

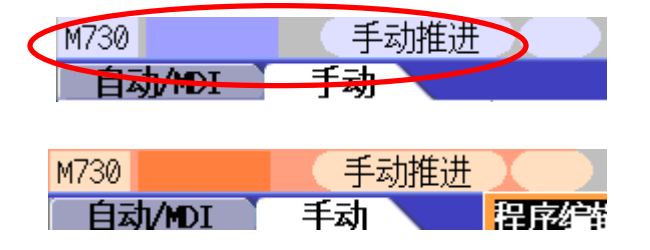

使用条件:M70系列、M700系列、M700VS系列、M700VW系列(F3版以 后)

# 操作:

- 1、修改参数#8942~#8945(第1系统~第4系统)设置相对应的颜色。 重起NC电源后生效。
	- 1:紫色 2:粉红色 3:淡蓝色 4:橘黄色

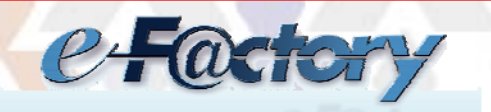

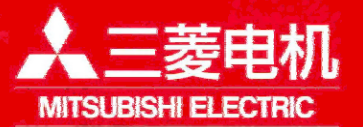

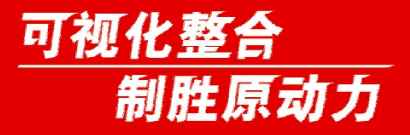

光标位置搜索

功能: 在程序呼出后, 程序编辑画面。可以移动光标到任意位置, 然后从此处开始加工。

使用条件: M70系列、M700系列(E3版以后), M700VS系列(F0版以 后), M700VW系列 (F2版以后)

#### 操作:

- 1、将参数#11031设"1",关闭NC电源后生效 。
- 2、在监视画面,搜索到需要的程序,然后[编辑]。将光标移至到需 要开始加工的程序位置。按下[INPUT]键。
- 3、按下程序启动键[Cycle Start],开始加工。 注意事项:
- 1、当在程序执行中,需要按[Reset]后,才能执行搜索。
- 2、在EMG时不能执行搜索。

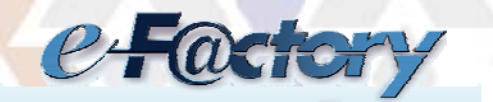

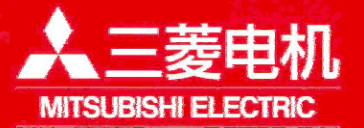

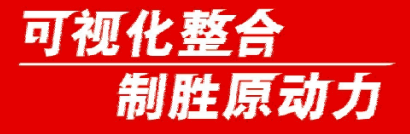

轴名称显示顺序

功能:任意排列各个轴名称的顺序 使用条件: M70系列、M700系列(E1版以后), M700VS系列(F0版以 后), M700VW系列(F2版以后)

操作:

1、将参数#1494,在对应的XYZ轴上设置相应的数字。

2、重起NC电源后生效。

注意事项:

1、设置范围1~8。

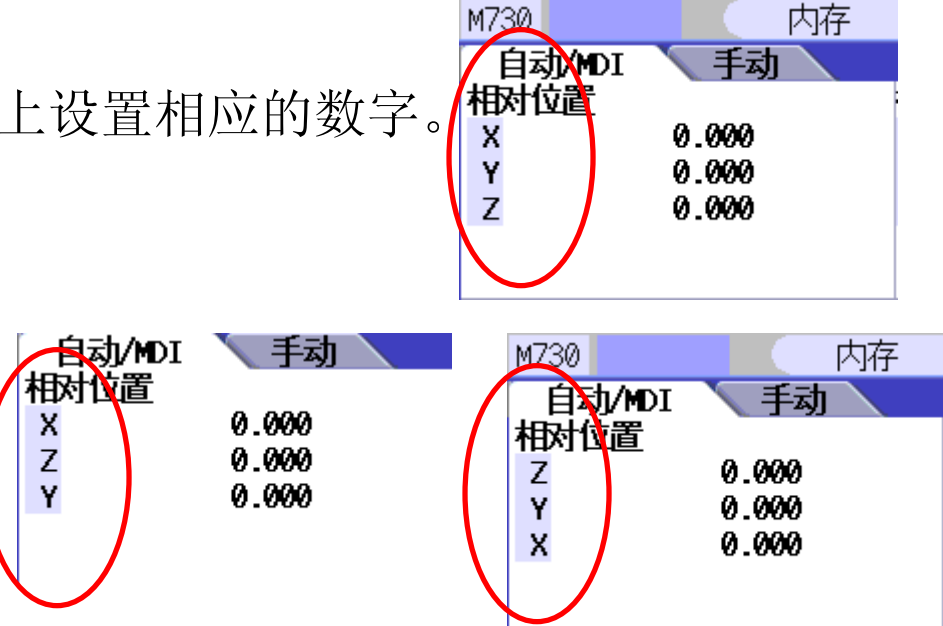

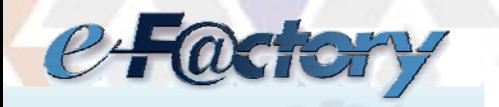

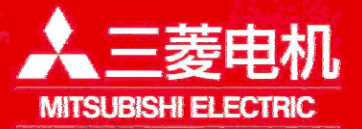

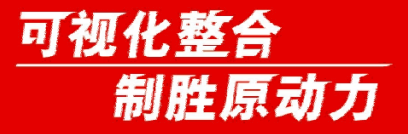

监视画面显示设定

功能: 在监视界面中设定[自动/MDI]模式下和[手动]模式下, 监视 画面计数器的类型。

操作:在#8901~#8906内设置需要显示的计数器类型。

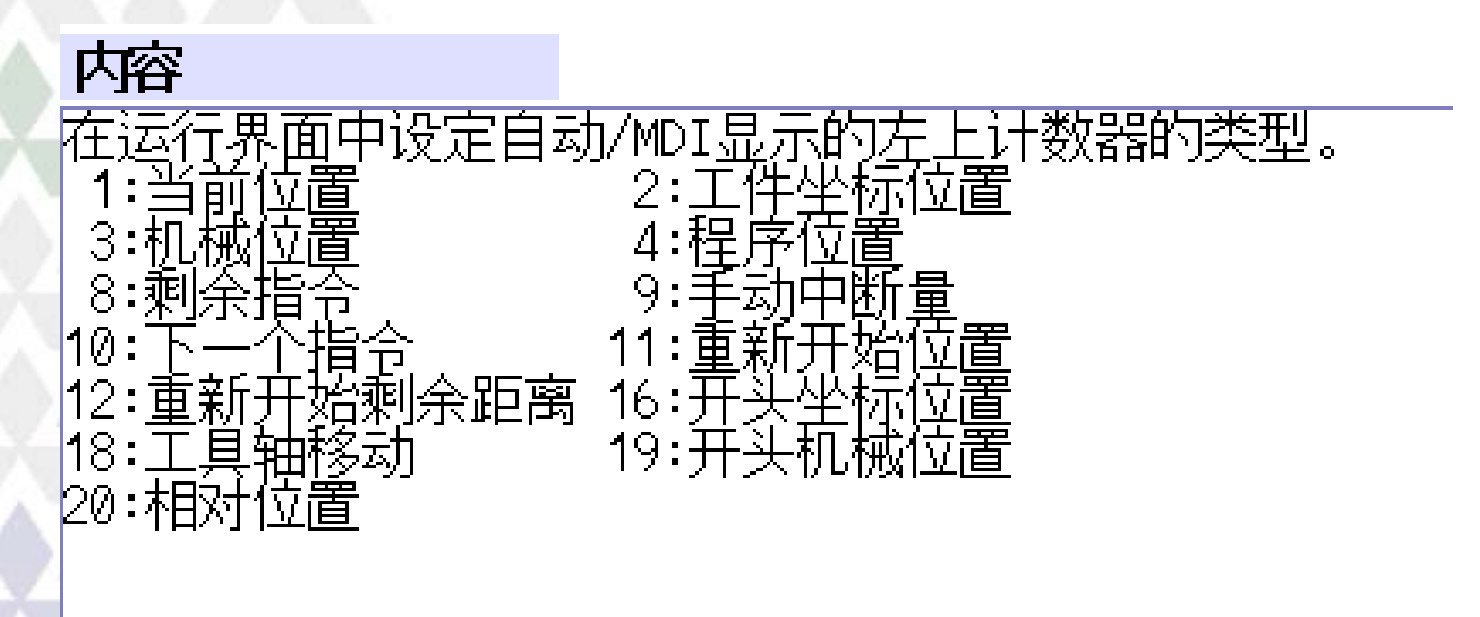

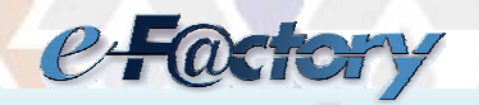

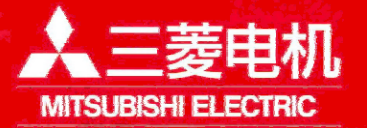

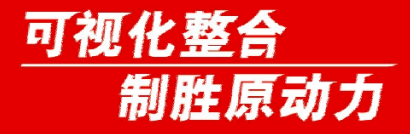

监视画面显示设定

# ¾自动/MDI模式下

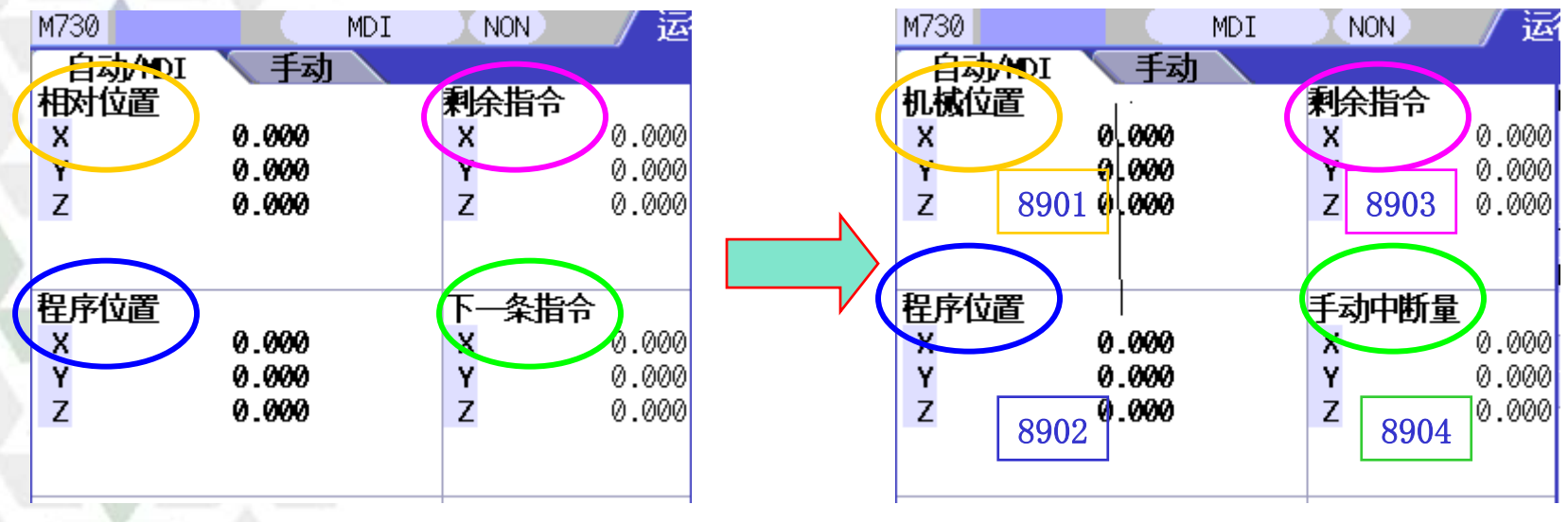

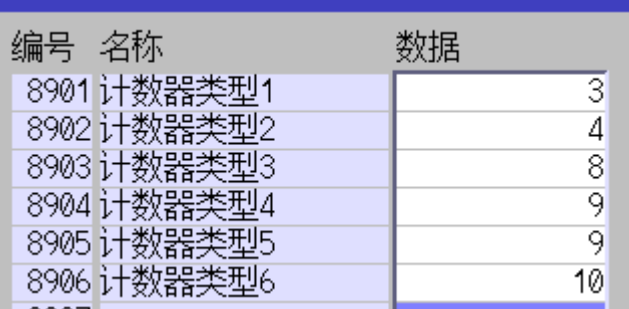

在自动/MDI模式下 是参数 #8901<sup>~</sup>#8904设置

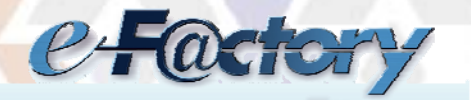

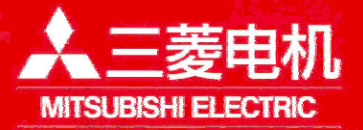

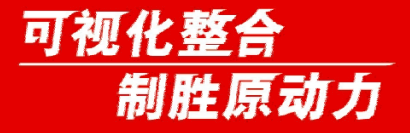

监视画面显示设定

# ¾手动模式下

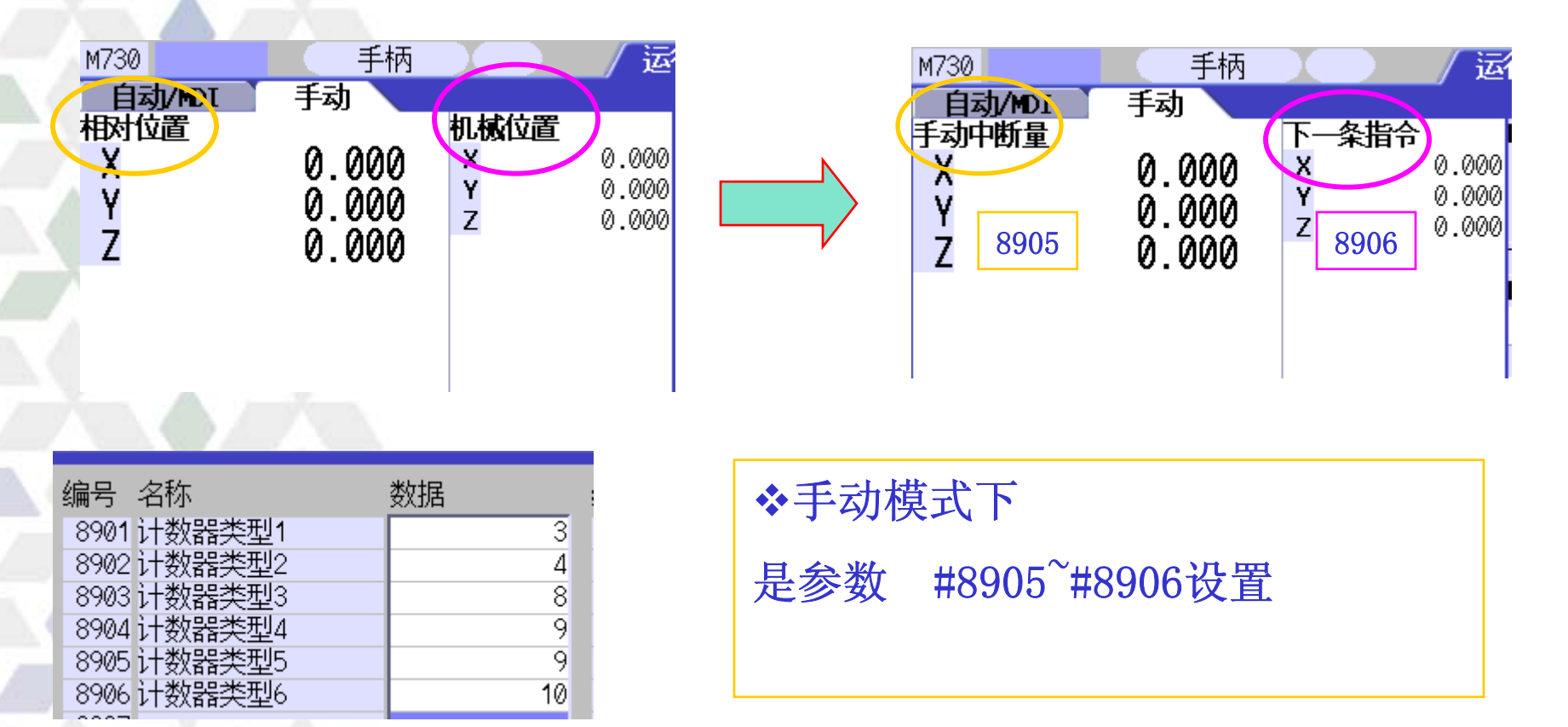

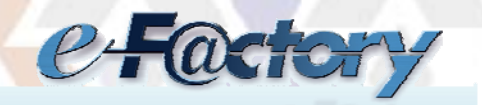

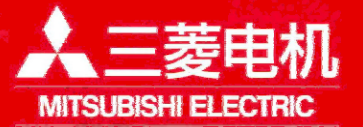

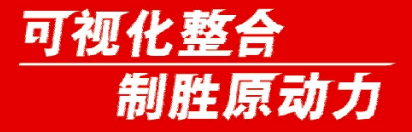

自动电源关断

功能: 通过从用户PLC向NC输入自动电源断开请求信号, 关闭显示单 元后,通知操作员可以关闭控制单元电源的功能。

使用条件: M70系列 (A0版以后), M700系列 (B3版以后), M700VS 系列(F0版以后)。

#### 操作:

PLC的自动电源断开请求信号打开(启动),打开电源断开处理 信号后,NC将请求关闭显示单元。之后,达到超时时间,打开电 源断开通知Y装置信号所指定的装置。

注意事项:

- 1、M70系统#11007设定值是固定1s。
- 2、其他系统#11007设定范围0~300s。

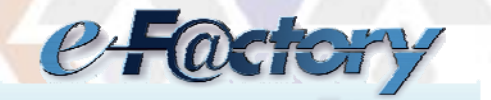

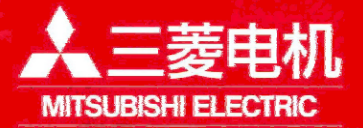

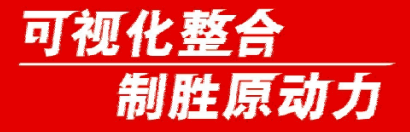

自动电源关断

# ¾流程图及相关PLC接口

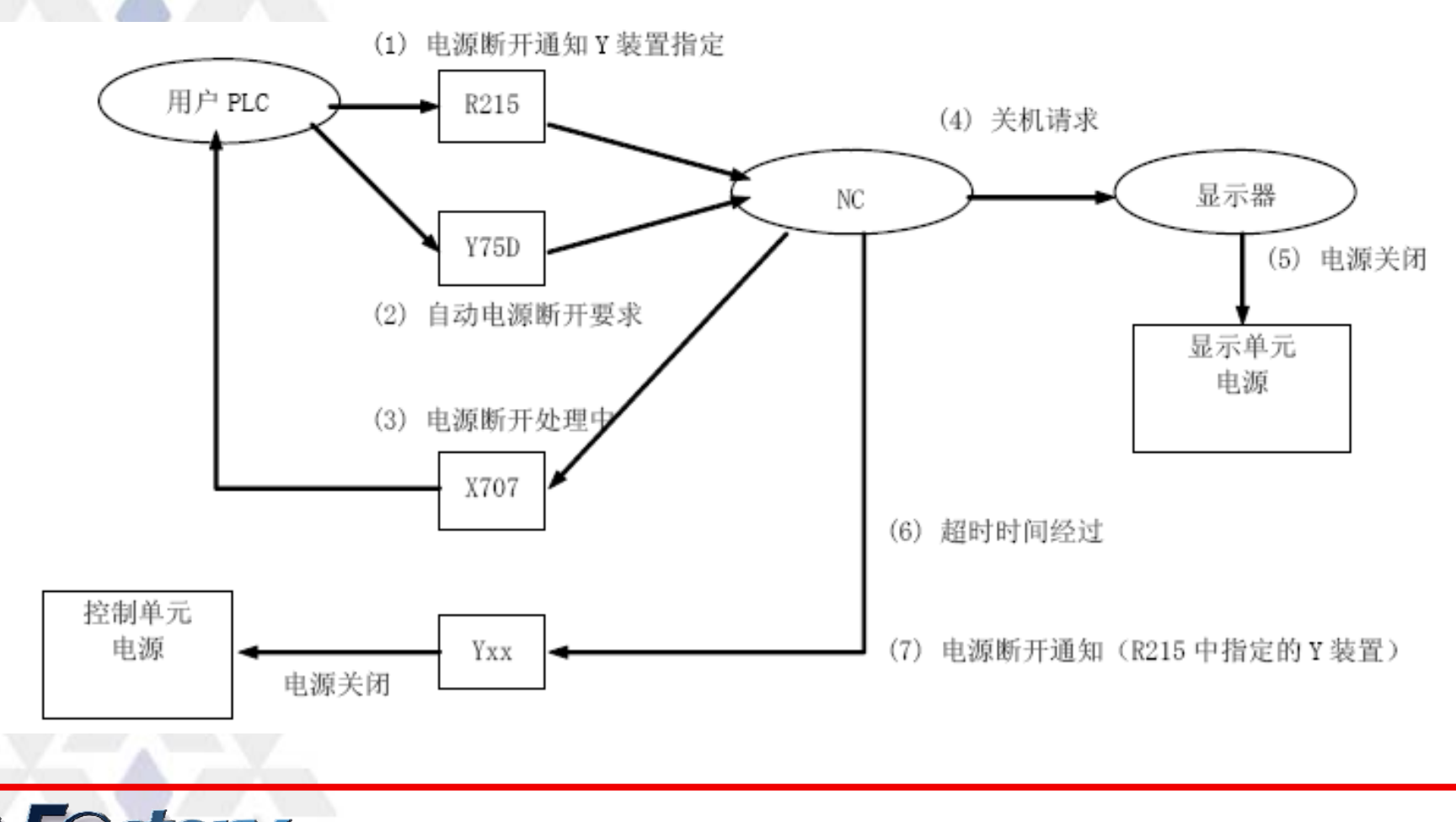

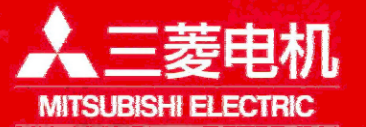

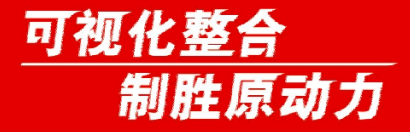

自动电源关断

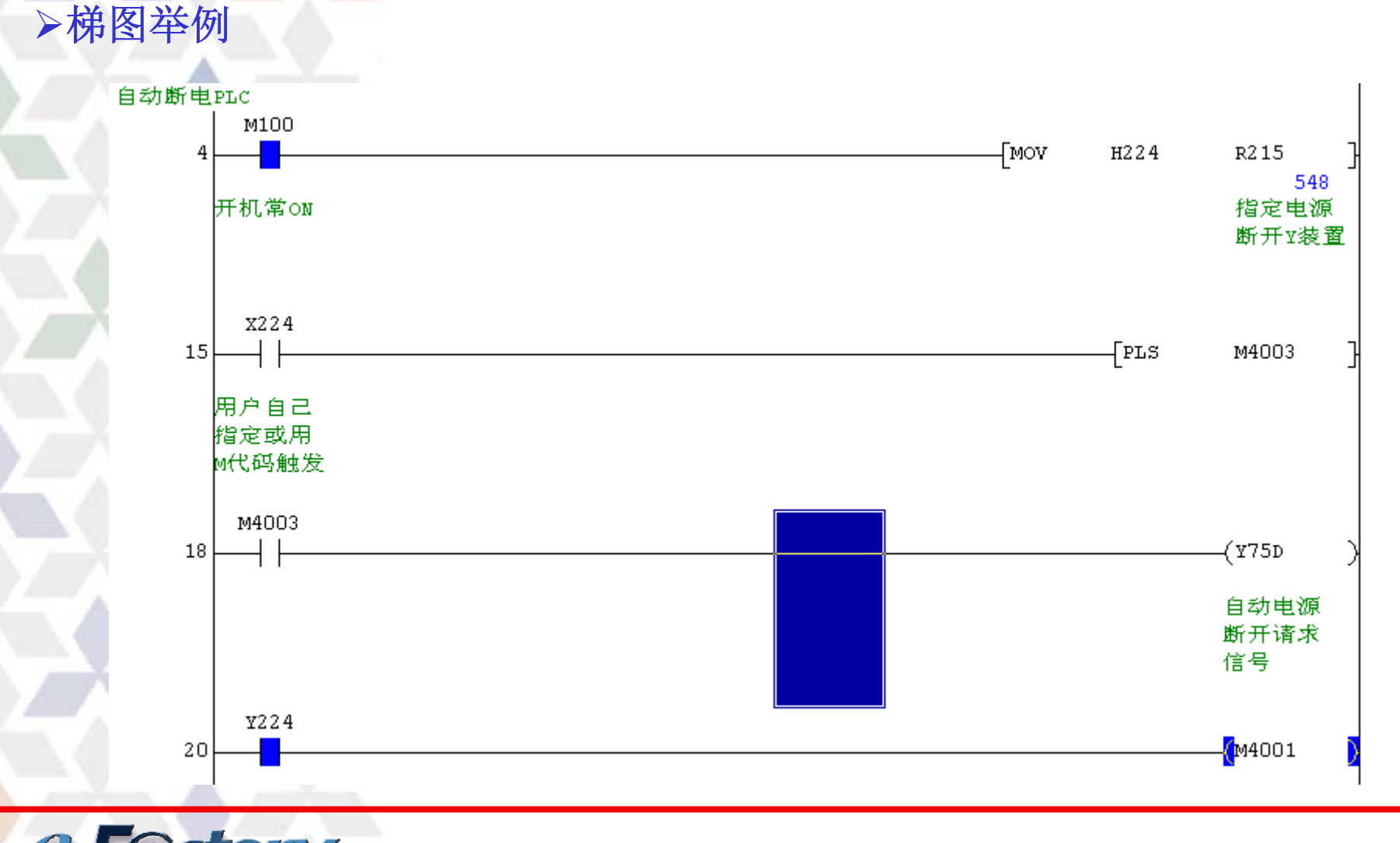

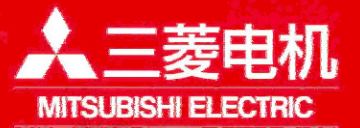

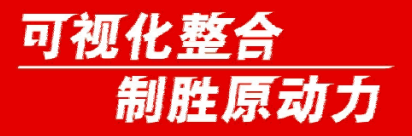

网络自动连接

功能: NC控制单元与Windows显示器之间进行网络通信, 但在构建用 户网络时, 错误设定NC的IP地址, 无法使NC与Windows显示器之间 进行正常的通信。因此, 在标准画面启动时, 自动显示可连接的 NC控制单元的IP地址一览。且自动设定显示器的IP地址于网关, 将这些信息显示在标准画面。

#### 操作:

- 1、相关参数 2000 000 000 000 初始设定
- #1934: NC的IP地址 192.168.100.1
- #1935:显示器连接NC的IP地址 192.168.100.1

#11005: PC的IP地址 192.168.100.2

- 
- 
- 子网掩码 255.255.255.0
	-
- 子网掩码 255.255.255.0
- 网关 192.168.100.1

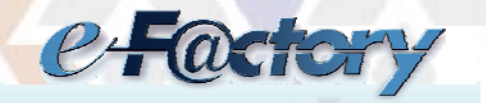

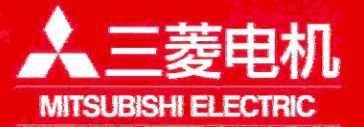

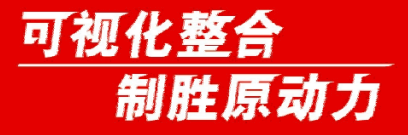

网络自动连接

根据标准设定值,错误设定举例 修改#1934: NC的IP地址 192.168.100.1→ 192.168.100.8

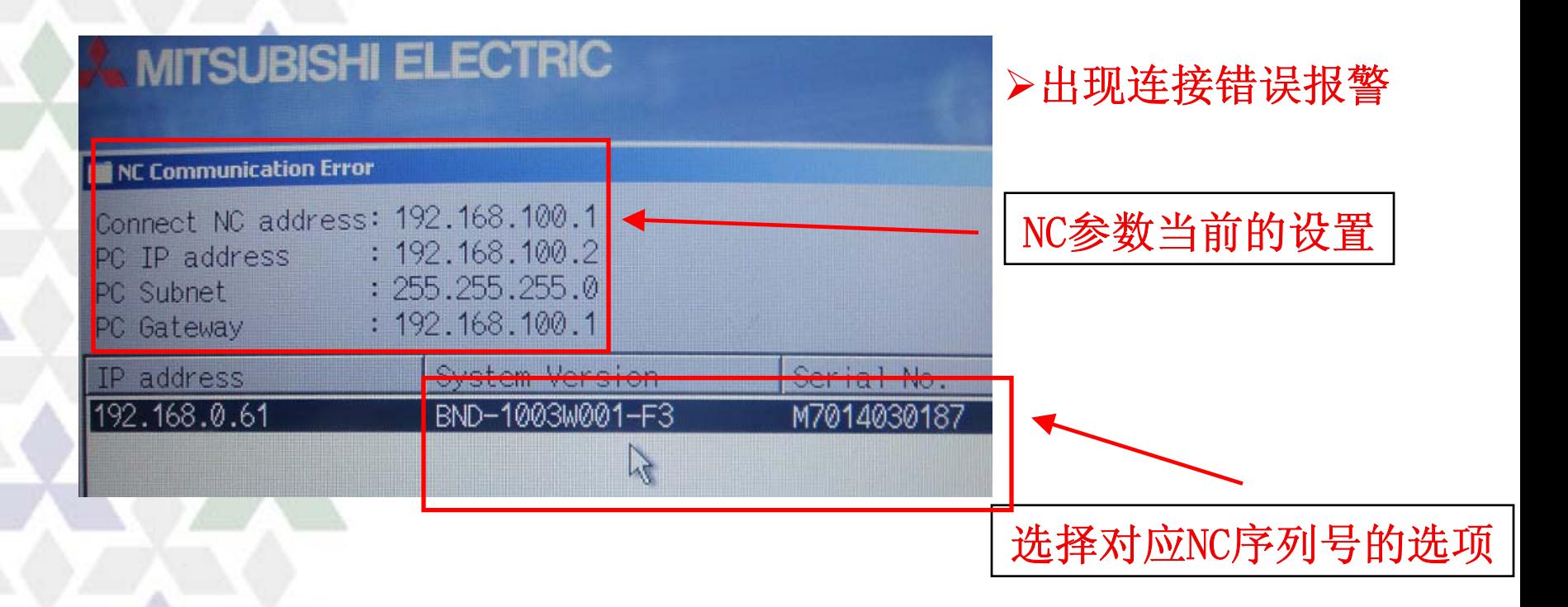

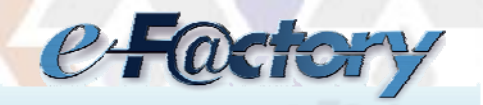

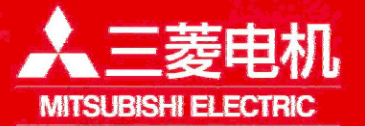

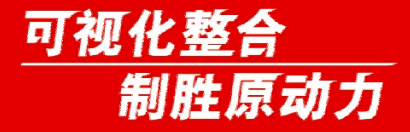

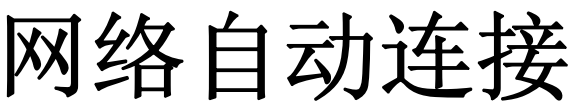

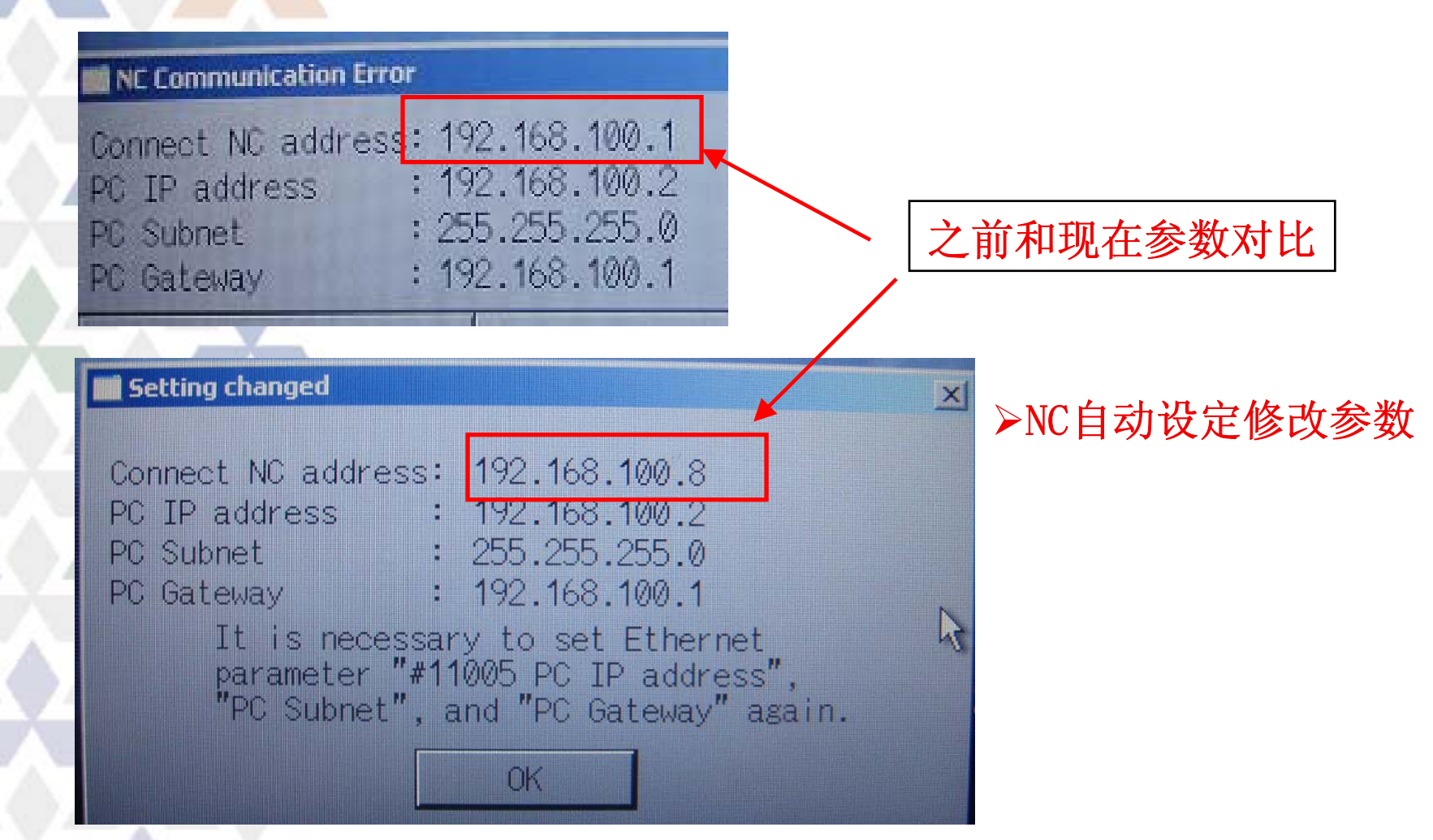

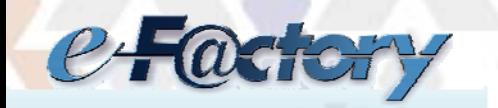

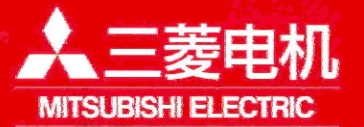

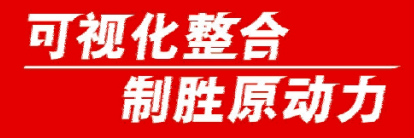

网络自动连接

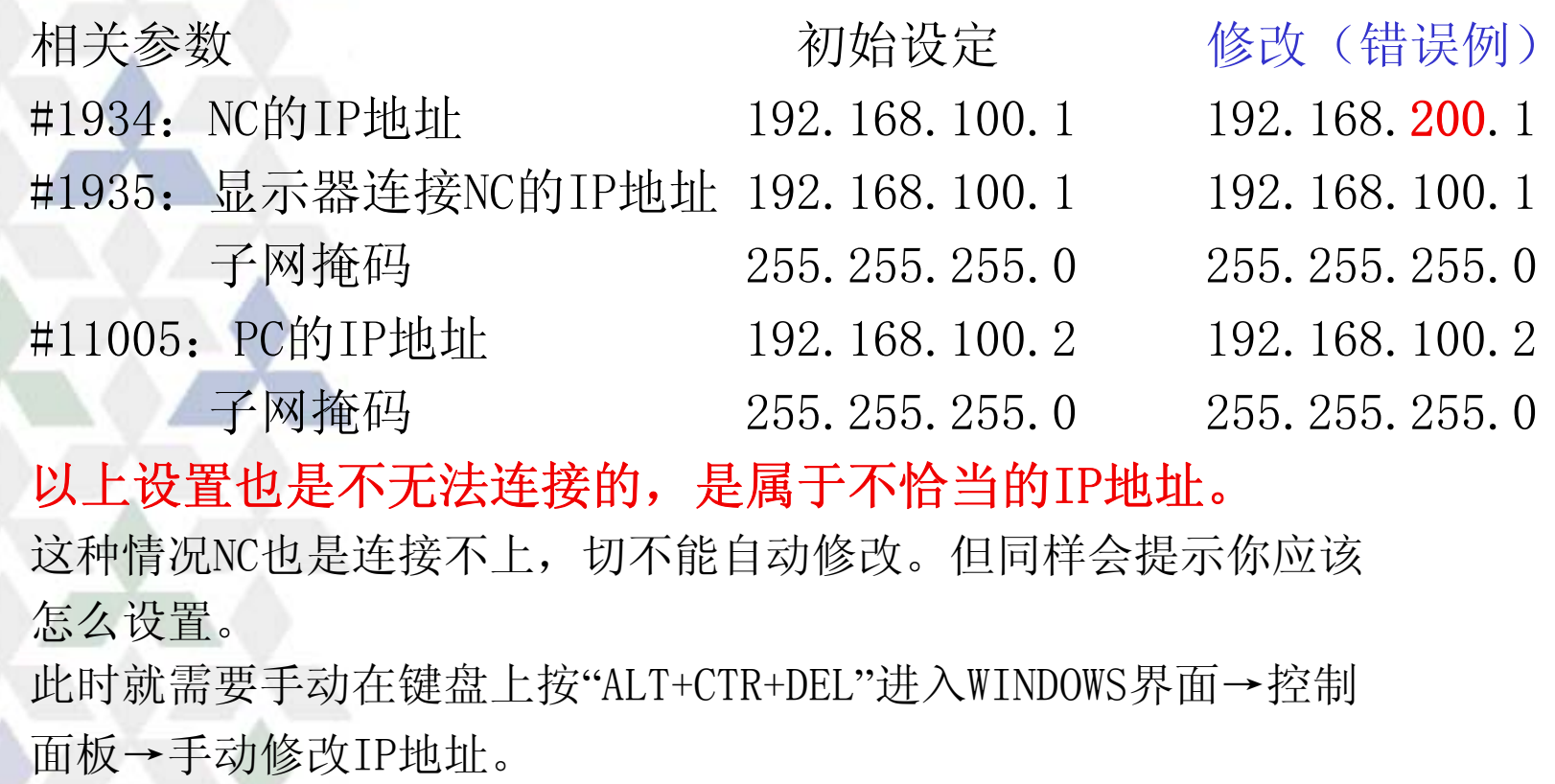

修改#11005 192.168.200.2

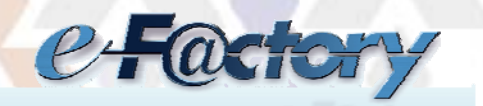

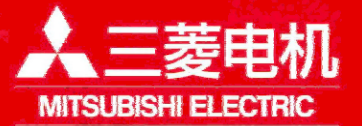

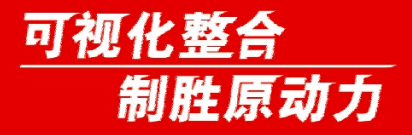

手动速度指令

功能:自动运转中的轴移动速度可不使用程序指令速度,而使用手 轮进给速度。

版本要求: M70系列、M700系列(F0版以后)

相关PLC接口 手动速度指令有效:YC9D 手动速度指令逆行有效:YC9F 手轮模式: YC01 记忆模式: YC08

#### 操作:

1、搜索加工程序,以记忆模式自动运转。 2、在程序运行中执行自动运转暂停。

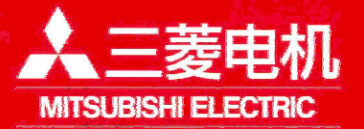

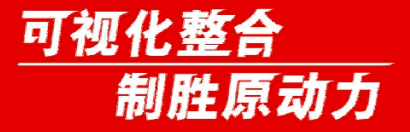

手动速度指令

- 3、打开手动速度指令有效/逆行有效信号及手轮模式。(记忆模式 保持ON状态)。
- 4、使第一手轮向(+)方向进给,则程序段继续,轴以手轮进给速 度移动。
- 5、使手轮向(-)方向进给,则轴移动方向于程序方向相反。但在 移动到程序段的起点位置停止。

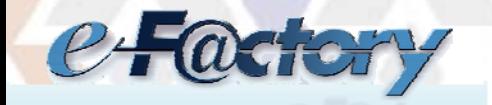

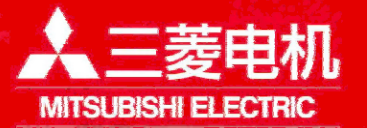

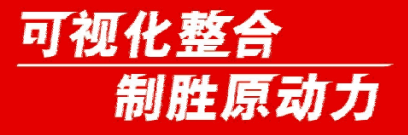

搜索字符变颜色

功能:在编辑画面进行[文字列搜索]时,使搜索到的字符改变颜色, 用意和其他字符区别。

## 操作:

- 1、"查找的字符/MR", 标记颜色红色
- 2、"查找的字符/MB",标记颜色蓝色
- 3、"查找的字符/MG", 标记颜色绿色
- 4、"/MC", 解除已标记的所有字符的标记。
- 5、"/MCR", 解除红色标记的字符的标记。
- 6、"/MCB", 解除蓝色所有字符的标记。
- 7、"/MCG", 解除绿色所有字符的标记。

# 注意事项:

- 1、大容量编辑时此功能无效。
- 2、标记状态保持到断电。

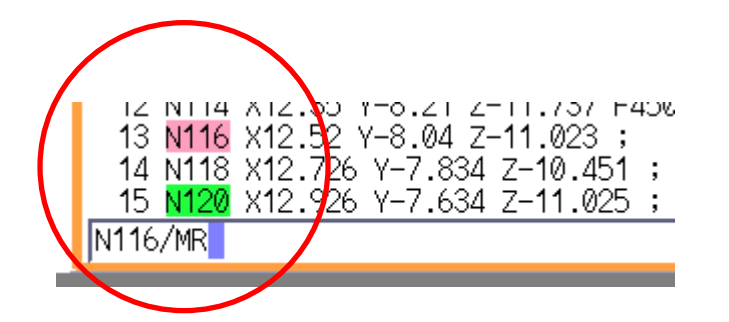

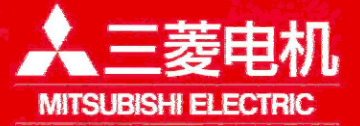

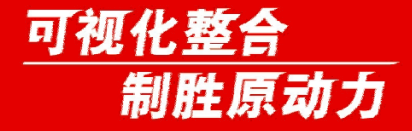

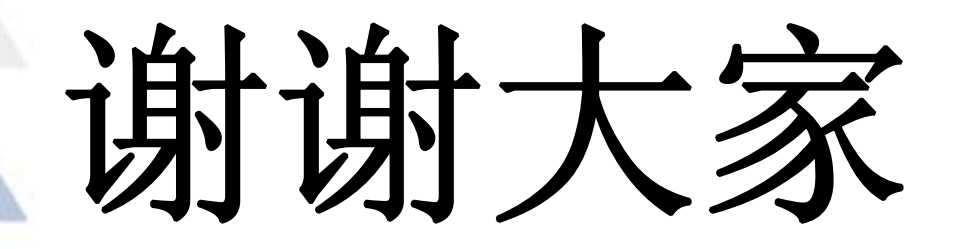